## **راهنمای شرکت در دوره »آشنایی با کتابخانه مرکزی و مقررات پژوهشی«**

**و راهنمای »مشاهده نتیجه آزمون در سامانه گلستان«**

دوره »آشنایی با کتابخانه مرکزی و مقررات پژوهشی« از سال 98 به صورت مجازی برگزار میشود. شرکت در این دوره برای دانشجویان کارشناسی ارشد الزامی است و قبل از ثبت پروپوزال در سامانه گلستان، دانشجویان باید فایلهای آموزشی را مشاهده کرده و در آزمون شرکت نمایند. در صورت کسب حداقل 70% امتیاز، گواهی در سامانه گلستان ثبت خواهد شد.

به همین منظور کتابخانه مرکزی، مدیریت پژوهشی و مرکز فناوری اطالعات مطالب آموزشی خود را به صورت فایلهای تصویری تهیه کرده و در سامانه کتابخانه مرکزی قرار دادهاند و دانشجویان گرامی میتوانند از هر مکان و در هر زمان به مطالب آموزشی دسترس داشته باشند و نیازی به مراجعه حضوری نیست.

- -1 ابتدا با آدرس ir.ac.modares.lib وارد سامانه شوید؛
- -2 نام کاربری: شماره دانشجویی و رمز عبور: کد ملی است؛

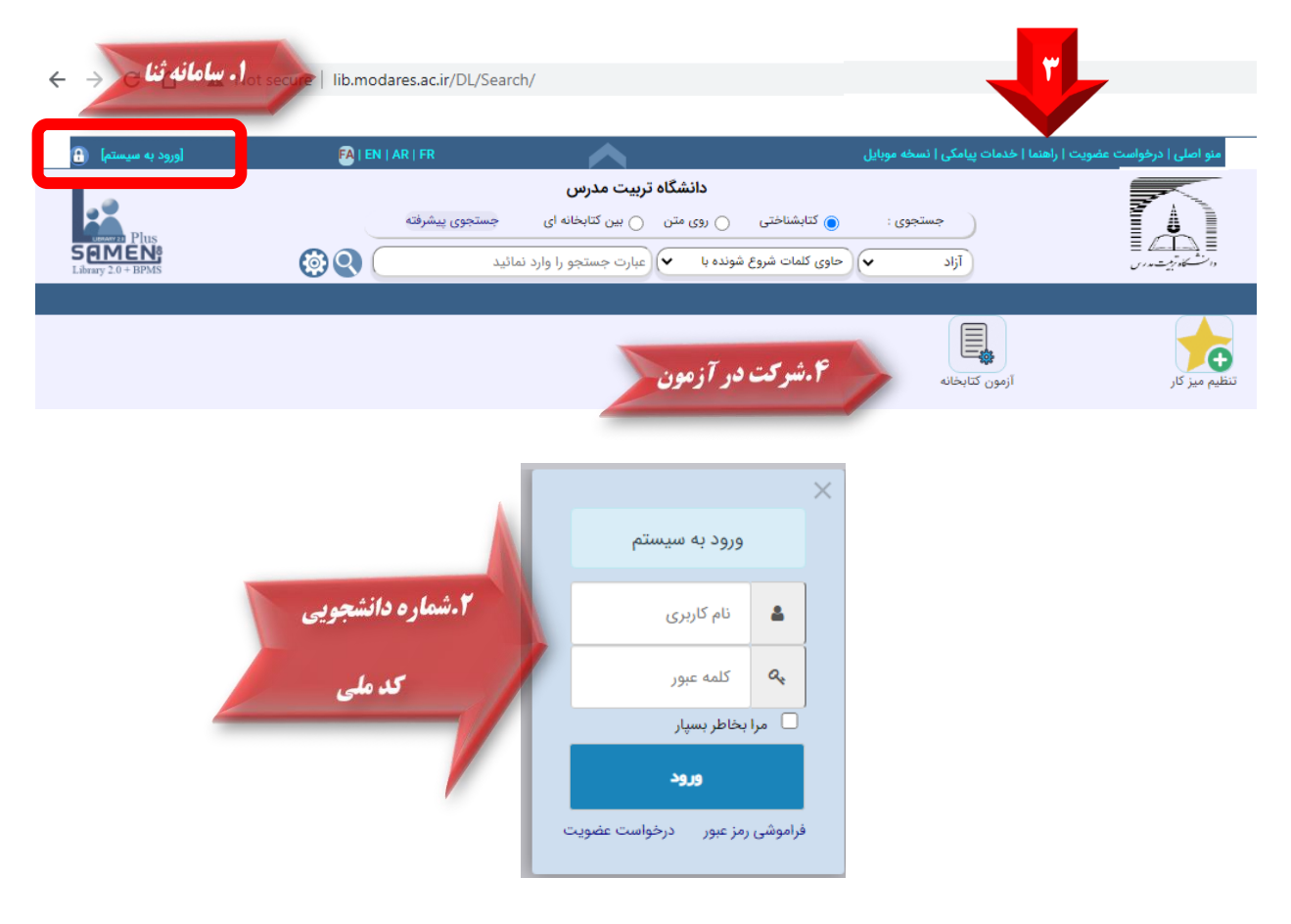

-3 جهت مشاهده فیلمهای آموزشی، به قسمت راهنما مراجعه نمایید: 7 فایل آموزشی در این قسمت قرار داد شده و شامل موارد زیر است: -معرفی پورتال کتابخانه مرکزی؛ - جستجو در منابع کتابخانه مرکزی؛ - جستجوی پایان نامهها و رسالهها در سامانه پارسه؛ - جستجو در پایگاههای اطالعاتی؛ -بارگذاری پایان نامه و رساله در سامانه پارسه؛ - خدمات مرکز فناوری اطالعات؛ -مقررات پژوهشی؛

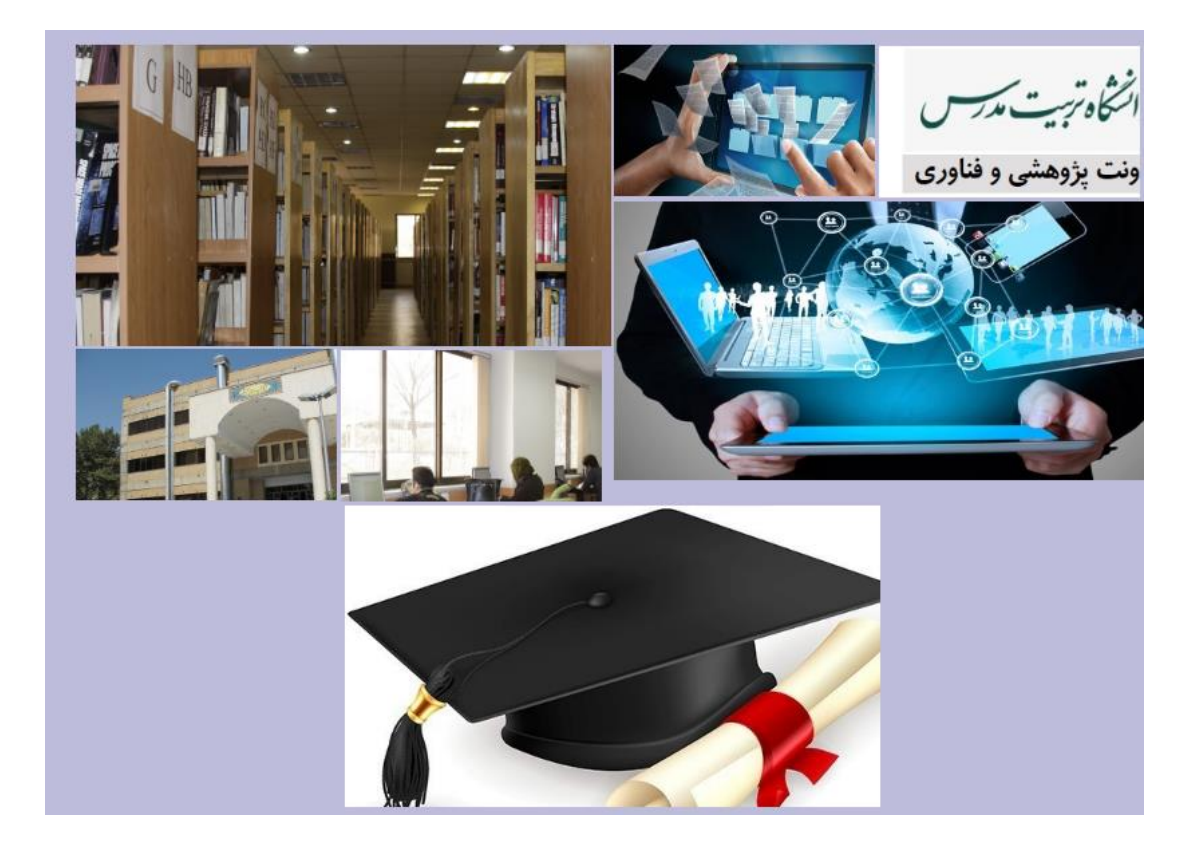

-4 پس از مشاهده فایلهای آموزشی به سؤاالت آزمون کتابخانه )مطابق تصویر اول( پاسخ دهید. در صورت کسب حداقل %70 امتیاز، پس از یک روز کاری گواهی شما در سامانه گلستان ثبت خواهد شد.

## **راهنمای مشاهده نتیجه آزمون »دوره آشنایی با کتابخانه مرکزی و مقررات پژوهشی« در سامانه گلستان**

- -1 ورود به سامانه گلستان با نام کاربری و رمز عبور؛
	- -2 کلیک بر روی سربرگ آموزش؛
- -3 انتخاب گزارشهای آموزش، نمرات، لیست دانشجویان دارای آزمونهای عمومی؛

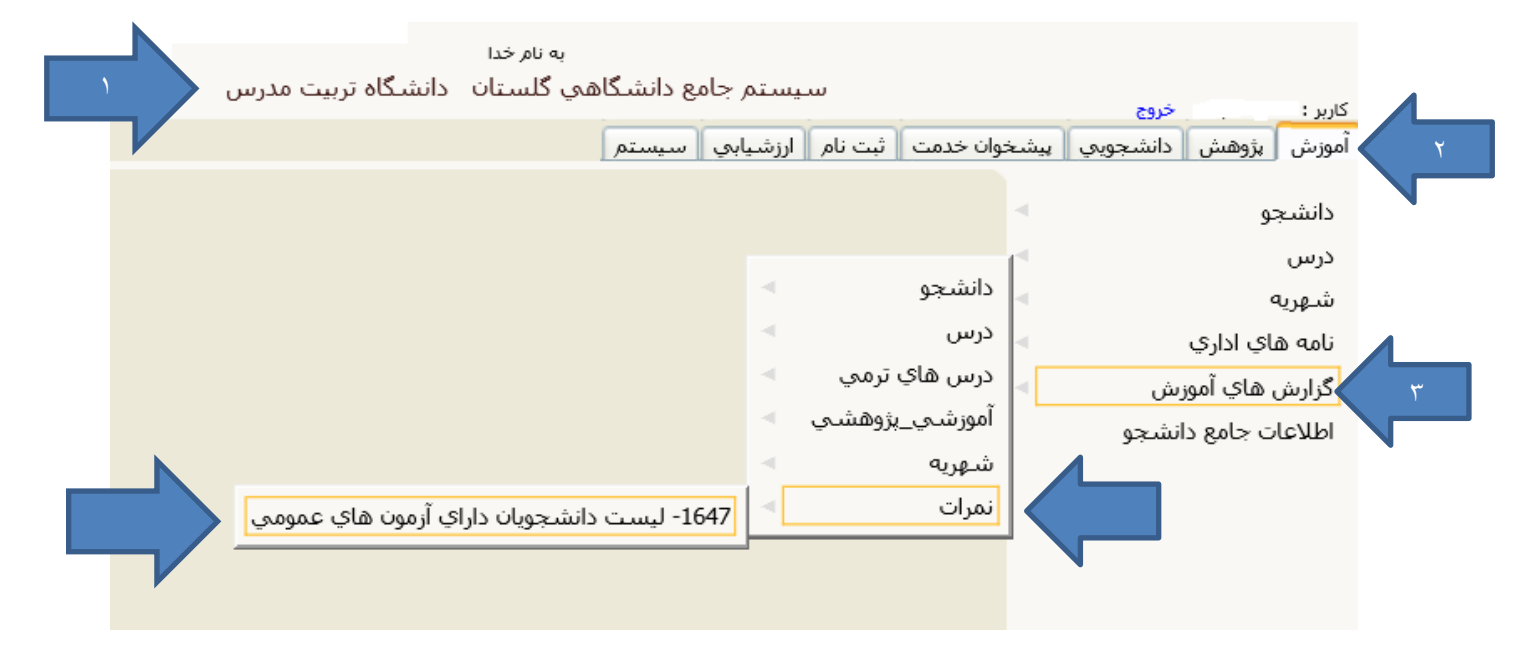

- -4 انتخاب گواهی تور کتابخانه مرکزی در قسمت نوع آزمون؛
	- -5 مشاهده گزارش؛

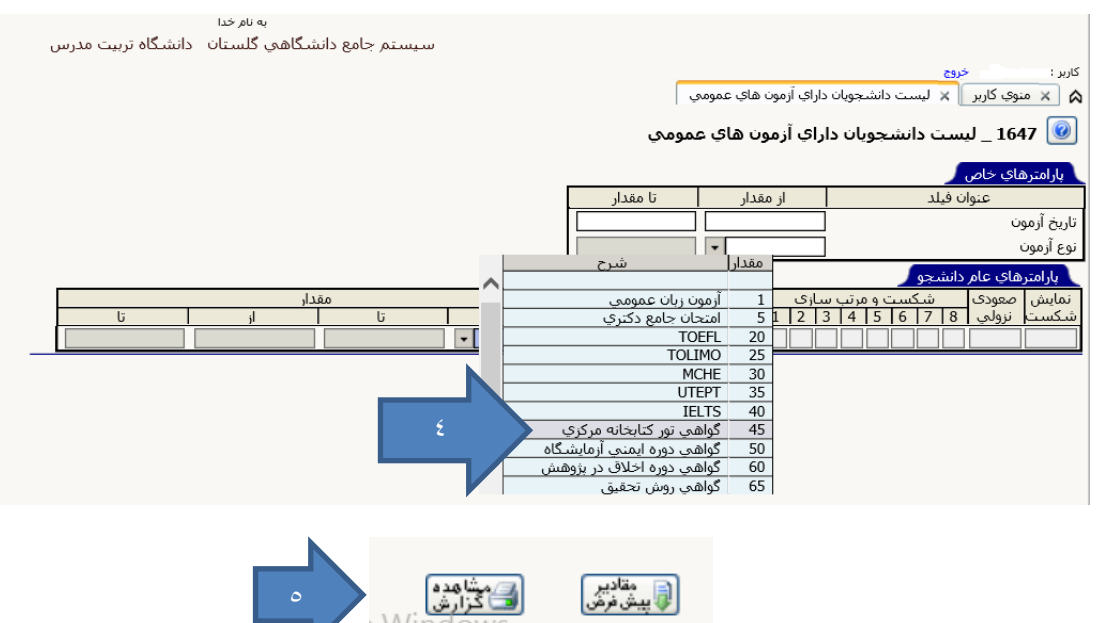

پس از یک روز کاری از تاریخ آزمون، چنانچه حداقل %70 از سؤاالت را پاسخ صحیح داده باشید نمره آزمون شما در سامانه گلستان ثبت خواهد شد.

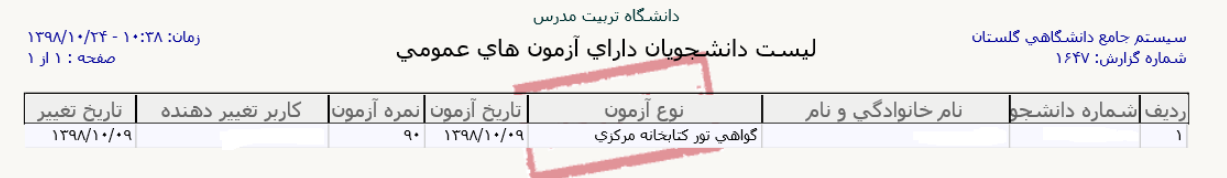

در صورت نیاز به راهنمایی بیشتر با داخلی 3243 تماس بگیرید.

با آرزوی موفقیت